### **5. BAB V**

## **IMPLEMENTASI DAN PENGUJIAN SISTEM**

#### **5.1 IMPLEMENTASI PROGRAM**

Implementasi program digunakan untuk menerapkan perancangan program yang dibuat sesuai dengan sistem yang telah dirancang. Implementasi memandukan dengan rancangan basis data menggunakan *database* MySQL, rancangan antar muka baik rancangan input ataupun rancangan output dan algoritma program menggunakan bahasa pemograman PHP menjadi satu kesatuan yang berfungsi sebagai media mengolahan data serta dijalakan menggunakan *browser* seperti *firefox, chorme* ataupun *browser* lainnya Adapun implementasi program untuk sistem pendukung keputusan penentuan jurusan pada SMA Negeri 7 Kota Jambi, dapat dijabarkan, yaitu :

1. Halaman *Login*

Halaman *login* menampilkan *form* yang berisikan kolom nama admin dan *password,* dan tahun ajaran yang diisi untuk dapat masuk ke halaman utama. Gambar 5.1 *form login* merupakan hasil implementasi dari rancangan pada Gambar 4.23.

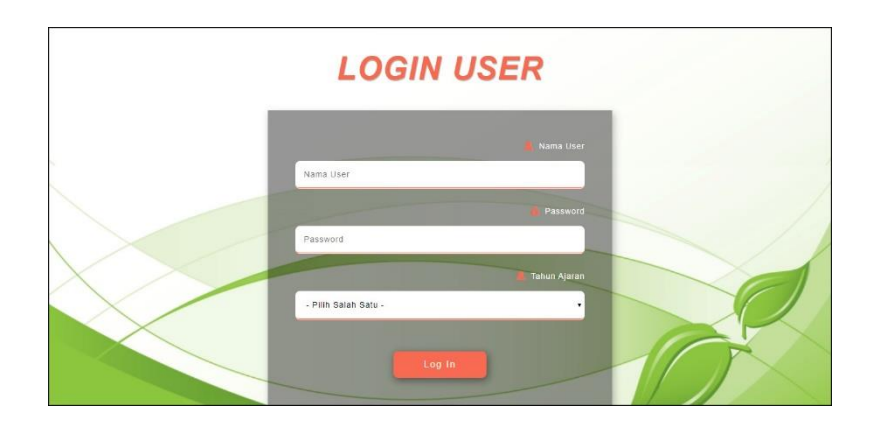

**Gambar 5.1 Halaman** *Login*

2. Halaman Input Data user

Halaman input data user merupakan halaman yang menampilkan kolom nama user, alamat lengkap, email, telepon / hp dan status yang digunakan untuk menambah data user pada sistem. Gambar 5.2 input data user merupakan hasil implementasi dari rancangan pada Gambar 4.24.

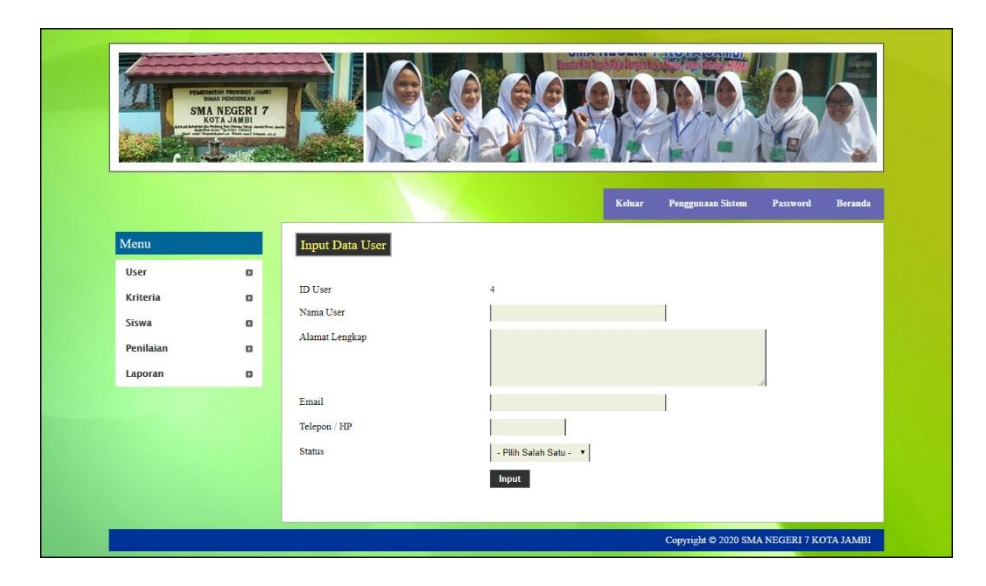

**Gambar 5.2 Halaman Input Data User**

#### 3. Halaman Input Data Siswa

Halaman input data siswa merupakan halaman yang menampilkan kolom nama siswa, alamat lengkap, email, telepon / hp dan jurusan dipilih yang digunakan untuk menambah data siswa pada sistem. Gambar 5.3 input data siswa merupakan hasil implementasi dari rancangan pada Gambar 4.25.

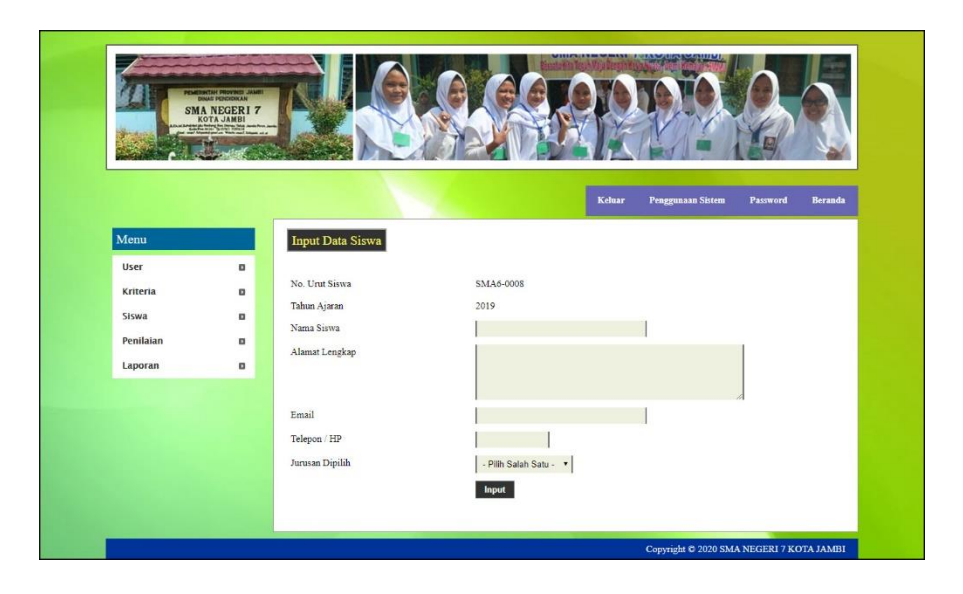

**Gambar 5.3 Halaman Input Data Siswa**

#### 4. Halaman Input Data Kriteria

Halaman input data kriteria merupakan halaman yang menampilkan kolom nama kriteria, bobot nilai dan jenis yang digunakan untuk menambah data kriteria pada sistem dan dapat mengubah bobot persentase faktor. Gambar 5.4 input data kriteria merupakan hasil implementasi dari rancangan pada Gambar 4.26.

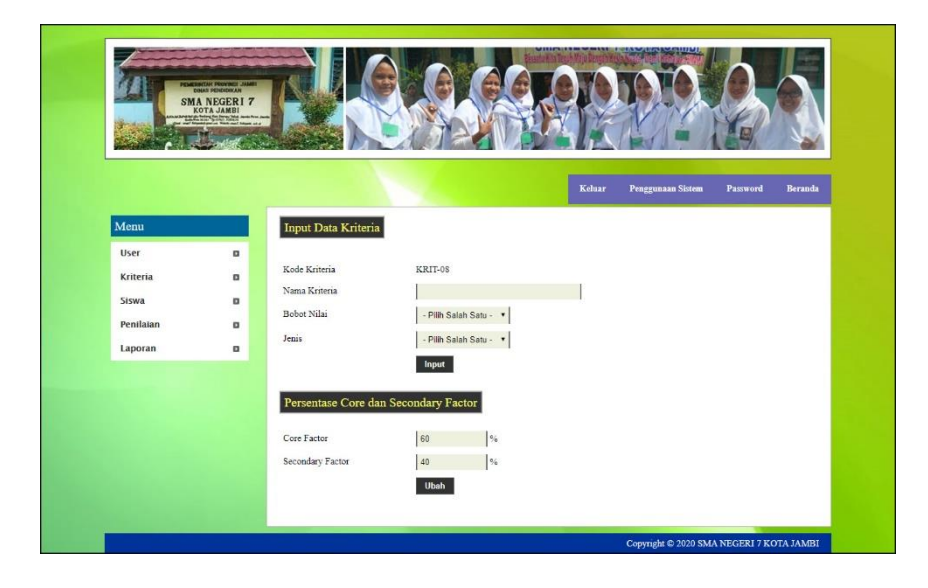

**Gambar 5.4 Halaman Input Data Kriteria**

5. Halaman Input Data Detail Kriteria

Halaman input data detail kriteria merupakan halaman yang menampilkan kolom nama kriteria, nama detail kriteria, dan nilai detail kriteria yang digunakan untuk menambah data sub kriteria pada sistem. Gambar 5.5 input data detail kriteria merupakan hasil implementasi dari rancangan pada Gambar 4.27.

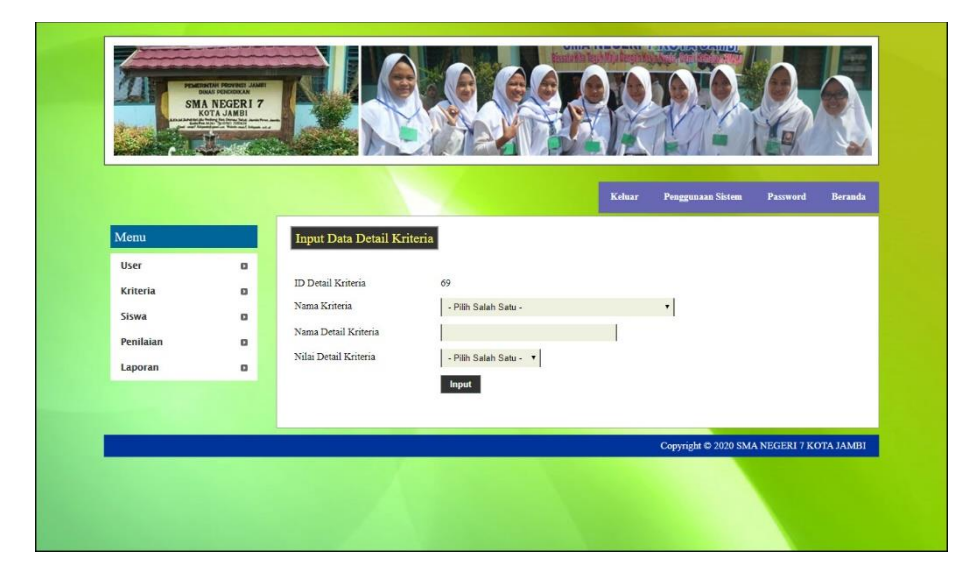

**Gambar 5.5 Halaman Input Data Detail Kriteria**

6. Halaman Input Data Penilaian

Halaman input data penilaian menampilkan kolom penilaian berdasarkan kriteria yang digunakan untuk menambah data penilaian siswa berdasarkan kriteria yang digunakan. Gambar 5.6 input data penilaian merupakan hasil implementasi dari rancangan pada Gambar 4.28.

|                                                                                               |                                           | Penggunaan Sistem<br>Keluar                                                                                                    | <b>Password</b><br>Beranda          |
|-----------------------------------------------------------------------------------------------|-------------------------------------------|----------------------------------------------------------------------------------------------------|-------------------------------------|
|                                                                                               |                                           |                                                                                                    |                                     |
| $\Box$<br>No. Unit Siewa<br>$\alpha$<br>Nama Siswa<br>۰<br>Alamat<br>۰<br>Jurusan<br>$\alpha$ | : SMA7-0007<br>: Sintara Sinaga<br>$-MIA$ | Nilai 100 - 91 (Nilai 10)<br>Nilai 100 - 91 (Nilai : 10)<br>Nilai 100 - 91 (Nilai 10)<br>Nilai 100 - 91 (Nilai : 10)<br>Nilai 100 - 91 (Nilai 10)<br>Nilai 100 - 91 (Nilai : 10)<br>Peringkat 1 - 5 (Nilai : 8)                                                                                                    | ۷.<br>v.<br>۰<br>۰<br>۰.<br>۰<br>۰۱ |
|                                                                                               |                                           | Input Data Penilaian Tahun Ajaran 2020<br>Nilai Tes Biologi (MIA) / Ekonomi (IIS) (KRIT-01)<br>Nilai Tes Fisika (MIA) / Sejarah (IIS) (KRIT-02)<br>Nilai Tes Bahasa Inggris (KRIT-03)<br>Nilai Tes Bahasa Indonesia (KRIT-04)<br>Nilai Tes Matematika (KRIT-05)<br>Nilai Tes Praktek Komputer (KRIT-06)<br>Peringkat Rapor (KRIT-07) | : Jln. Hayam Wuruk No. 81<br>Input  |

**Gambar 5.6 Halaman Input Data Penilaian**

7. Halaman Tabel Data User

Halaman tabel data user menampilkan data user yang telah dinput oleh pengguna sistem serta terdapat opsi untuk mengubah dan menghapus data admin pada sistem. Gambar 5.7 tabel data user merupakan hasil implementasi dari rancangan pada Gambar 4.29.

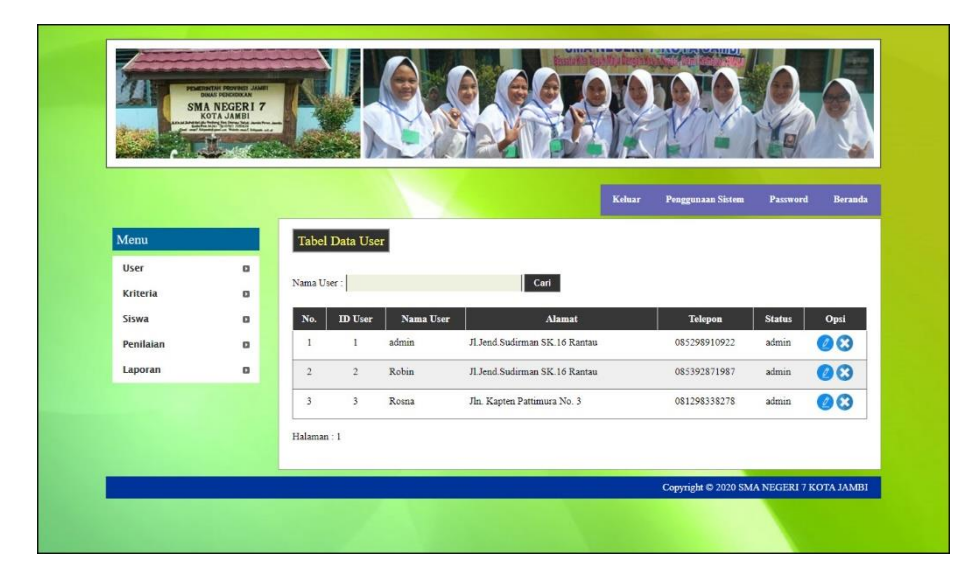

**Gambar 5.7 Halaman Tabel Data User**

# 8. Halaman Tabel Data Siswa

Halaman tabel data siswa menampilkan data siswa yang telah dinput oleh pengguna sistem serta terdapat opsi untuk mengubah dan menghapus data siswa pada sistem. Gambar 5.8 tabel data siswa merupakan hasil implementasi dari rancangan pada Gambar 4.30.

|           | <b>SMA NEGERI 7</b><br>KOTA JAMBI     |                |                   |                                       |                              |               |                               |                |
|-----------|---------------------------------------|----------------|-------------------|---------------------------------------|------------------------------|---------------|-------------------------------|----------------|
|           | <b><i><u>A hang to me him</u></i></b> |                |                   |                                       |                              |               |                               |                |
|           |                                       |                |                   |                                       |                              |               |                               |                |
|           |                                       |                |                   |                                       |                              | <b>Keluar</b> | Penggunaan Sistem<br>Password | <b>Beranda</b> |
|           |                                       |                |                   |                                       |                              |               |                               |                |
| Menu      |                                       |                |                   | Tabel Data Siswa Tahun Ajaran 2019    |                              |               |                               |                |
| User      | $\alpha$                              |                | Nama Siswa        |                                       | Carl                         |               |                               |                |
| Kriteria  | $\alpha$                              |                |                   |                                       |                              |               |                               |                |
| Siswa     | $\mathbf{u}$                          | No.            | No. Urut          | Nama Siiwa                            | Alamat                       | Telepon       | Email                         | Opsi           |
| Penilaian | o                                     | r              |                   | SMA7-0001 Ahmad Jubaidi<br>(MIA)      | Jln. Mangkurat No. 21        | 081291281129  | ahmad.jbi@gmail.com           | වග             |
| Laporan   | $\alpha$                              | $\overline{2}$ | SMA7-0002 Rebecca | (IIIS)                                | Jln. Simpang Duren No. 29    | 081291281129  | rebecca@gmail.com             | 00             |
|           |                                       | 3              | SMA7-0003         | Joni Kumiawan<br>(MIA)                | Jln. Sam Ratulangi No. 21    | 081928991922  | joni@gmail.com                | 00             |
|           |                                       | $\ddotplus$    | SMA7-0004 Jefn    | (MIA)                                 | Jln. Kapten Pattimura No. 21 | 085789110912  | jefri@gmail.com               | 00             |
|           |                                       | $\mathcal{F}$  |                   | SMA7-0005 Bambang Septiawan<br>(IIIS) | Jln. You Sudaruo No. 91      | 085728220911  | bumbung@gmail.com             | 00             |
|           |                                       | 6              | SMA7-0005         | Indah Lestari<br>(MIA)                | Jln. Yos Sudarso No. 8.      | 085629118299  | indahlestari@gmail.com        | 00             |
|           |                                       | $\overline{7}$ | SMA7-0007         | Suntara Sunaza<br>(MIA)               | Jln. Havam Wuruk No. 81      | 081939228322  | sintara@gmail.com             | 00             |
|           |                                       |                | Halaman: 1        |                                       |                              |               |                               |                |

**Gambar 5.8 Halaman Tabel Data Siswa**

#### 9. Halaman Tabel Data Kriteria

Halaman tabel data kriteria menampilkan data kriteria yang telah dinput oleh pengguna sistem serta terdapat opsi untuk mengubah dan menghapus data kriteria pada sistem. Gambar 5.9 tabel data kriteria merupakan hasil implementasi dari rancangan pada Gambar 4.31.

|                  | CEAN PROVINCE J<br><b>GAS PENDEDICAN</b><br>SMA NEGERI 7<br><b>STORY OF THE STATE</b> |                      |                     |                                         |                    |                               |         |
|------------------|---------------------------------------------------------------------------------------|----------------------|---------------------|-----------------------------------------|--------------------|-------------------------------|---------|
|                  |                                                                                       |                      |                     |                                         | Keluar             | Penggunaan Sistem<br>Password | Beranda |
| Menu             |                                                                                       |                      | Tabel Data Kriteria |                                         |                    |                               |         |
| User<br>Kriteria | o<br>$\alpha$                                                                         | Nama Kriteria :      |                     | Cari                                    |                    |                               |         |
| Siswa            | $\alpha$                                                                              | No.                  | Kode Kriteria       | Nama Kriteria                           | <b>Bobot Nilai</b> | Jenis                         | Opsi    |
| Penilaian        | $\alpha$                                                                              | $\,$ 1               | KRIT-01             | Nilai Tes Biologi (MIA) / Ekonomi (IIS) | $\mathbf{s}$       | Core Factor                   | OB      |
| Laporan          | o                                                                                     | $\overline{2}$       | KRIT-02             | Nilai Tes Fisika (MIA) / Sejarah (IIS)  | $\mathbf 8$        | Core Factor                   | 00      |
|                  |                                                                                       | 3                    | KRIT-03             | Nilai Tes Bahasa Inggris                | $\delta$           | Core Factor                   | 00      |
|                  |                                                                                       | 4                    | KRIT-04             | Nilai Tes Bahasa Indonesia              | 6                  | Core Factor                   | 00      |
|                  |                                                                                       | 5                    | KRIT-05             | Nilai Tes Matematika                    | $\overline{7}$     | Core Factor                   | 00      |
|                  |                                                                                       | $\acute{\mathrm{o}}$ | KRIT-06             | Nilai Tes Praktek Komputer              | $\frac{3}{4}$      | Secondary Factor              | 00      |
|                  |                                                                                       | $\sigma$             | KRIT-07             | Peringkat Rapor                         | 5                  | Secondary Factor              | 00      |
|                  |                                                                                       | Halaman: 1           |                     |                                         |                    |                               |         |
|                  |                                                                                       |                      |                     |                                         |                    |                               |         |

**Gambar 5.9 Halaman Tabel Data Kriteria**

#### 10. Halaman Tabel Data Detail Kriteria

Halaman tabel data detail kriteria menampilkan data detail kriteria yang telah dinput oleh pengguna sistem serta terdapat opsi untuk mengubah dan menghapus data detail kriteria pada sistem. Gambar 5.10 tabel data detail kriteria merupakan hasil implementasi dari rancangan pada Gambar 4.32.

|                   | <b>All Street in</b> |                                |                                                                  | <b>BATTLE THAT</b>                                                                                       | $\mathbf{r}$ = $\mathbf{r}$<br>-<br>Pergussio Score<br>Kabur | .<br>Parrones<br>$\overline{1}$                 |
|-------------------|----------------------|--------------------------------|------------------------------------------------------------------|----------------------------------------------------------------------------------------------------|--------------------------------------------------------------|-------------------------------------------------|
| Mmm               |                      |                                |                                                                  | Tabel Data Detail Kriteria Nilai Tes Biologi (MIA) / Ekonomi (IIS)                                       |                                                              |                                                 |
| Uvri              | o                    |                                |                                                                  |                                                                                                    | Nikai Detail Kriteria                                        | $\mathbf{O}_{\mathbf{P}^{\text{eff}}}$          |
| Kriteria<br>Sizes | a<br>a               | I,                             | ì,                                                               | Nike 100 - 91<br>Nos 91. 81                                                                              | 10                                                           | 60                                              |
| Pontiage          | a                    | $\overline{\phantom{a}}$<br>š  | $\overline{a}$<br>1                                              | No. 11-71                                                                                                | ,<br>ï                                                       | 88<br>$\overline{\bullet}$                      |
| Lipiras           | o                    | $\overline{a}$                 | ä                                                                | 199172-40                                                                                                | ó                                                            | <b>OO</b>                                       |
|                   |                      | ś                              | $\mathfrak s$                                                    | $363481 - 10$                                                                                            | è                                                            | 00                                              |
|                   |                      | $\delta$<br>ÿ                  | é<br>ł,                                                          | $N\bar{a}a 75 - 46$<br>Nia 11 21                                                                         | ś<br>ä                                                       | $\bullet$                                       |
|                   |                      | $\bar{a}$                      | $\overline{1}$                                                   | Nia 31 - 31                                                                                              | $\overline{\phantom{a}}$                                     | 00<br>80                                        |
|                   |                      | ų                              | ş                                                                | $N_{\rm SN}^{2}$ /2 = 11                                                                                 | 7                                                            | $\overline{\bullet}$                            |
|                   |                      | 10                             | 110                                                              | $\frac{1}{2}$ and $\frac{1}{2}$ is $\sim 0$                                                              | ì                                                            | 80                                              |
|                   |                      |                                |                                                                  | Tahel Dara Detail Kriteria Nilai Tes Fisika (MIA) / Sejarah (HS)                                         |                                                              |                                                 |
|                   |                      | $\lambda$                      | $\mathbf{H}$                                                     | Ne   El Diad Kriseta   Nava Diad Kriseta  <br>Niki to - it                                               | Niai ibitati Kriteria<br>$10^{\circ}$                        | cipa.<br>60                                     |
|                   |                      | $\overline{a}$                 | $\overline{12}$                                                  | $\text{Nibd}(\mathcal{V})\times\mathbb{N}$                                                               |                                                              | $\bullet$                                       |
|                   |                      | ï                              | 12                                                               | Nis 31 - 71                                                                                              | ï                                                            | $\bullet$                                       |
|                   |                      | $\mathbf{1}$                   | is.                                                              | Nia 11 $\alpha$                                                                                          | ¥                                                            | 80                                              |
|                   |                      | 3<br>$\lambda$                 | B<br>16                                                          | $N(x) = 1$<br>NW 15-45                                                                                   | 4<br>ý                                                       | 00<br>00                                        |
|                   |                      | $\overline{\mathcal{I}}$       | $\bar{\mathbf{r}}$                                               | $N(\frac{1}{2}, 4) = 30$                                                                                 | ٠                                                            | 00                                              |
|                   |                      | $\,$ $\,$                      | is.                                                              | $264.31 - 21$                                                                                            | ş.                                                           | $\bullet$                                       |
|                   |                      | ä                              | 16<br>70                                                         | Nos 21 11                                                                                                | ś<br>í.                                                      | 80                                              |
|                   |                      | 10                             |                                                                  | Note $\{1\cdot 6$                                                                                        |                                                              | $\bullet$                                       |
|                   |                      |                                |                                                                  | Tabel Data Detail Kriteria Nilai Tes Bahasa Inggris<br>No <b>ID</b> Detail Kritovia Name Detail Kritovia | Detail Kriterie                                              | Opi                                             |
|                   |                      | $\mathbf{I}$                   | 21                                                               | No. 100 91                                                                                               | 10.                                                          | 88                                              |
|                   |                      | $\overline{\phantom{a}}$       | $\overline{z}$                                                   | Nick 41 - 10                                                                                             | ä                                                            | $\bullet$                                       |
|                   |                      | 7                              | 5                                                                | No. 0 - 11<br>Niki 70 - 60                                                                               | ï                                                            | <b>OO</b><br>$\overline{\mathbf{0}}$            |
|                   |                      | ł<br>ä                         | 24<br>ä                                                          | $\mathrm{Nink}\otimes\mathbb{Z}$                                                                         | ś                                                            | $\bullet$                                       |
|                   |                      | $\delta$                       | 36                                                               | Nia 31 - 9                                                                                               | 5                                                            | 00                                              |
|                   |                      | 7                              | 27                                                               | $N(x, 4)$ - 51                                                                                           | ś                                                            | 60                                              |
|                   |                      | $\mathbf{a}$<br>ò.             | 280<br>$\omega$                                                  | NW 11-11<br>$506.25 - 11$                                                                                | $\,$<br>ú.                                                   | $\overline{\mathbf{0}}$                         |
|                   |                      | $10\,$                         | $\bar{z}\theta$                                                  | $265460 - 0$                                                                                             | í                                                            | $\bullet$<br>$\bullet$                          |
|                   |                      |                                |                                                                  |                                                                                                    |                                                              |                                                 |
|                   |                      |                                | $\left\vert \mathbf{N}\mathbf{e}\right\vert$ . In these Kritisch | Tabel Data Detail Kriteria Nilai Tes Bahasa Indonesia<br>Nama Detail Kritische                           |                                                              | $_{\rm Opd}$                                    |
|                   |                      | $\mathbf i$<br>$\overline{a}$  | $\mathbf{31}$<br>$\overline{\mathfrak{g}}_2$                     | Niki 119 - 31<br>$50437 - 81$                                                                            | 10<br>9                                                      | $\bullet$                                       |
|                   |                      | 3                              | 13                                                               | Nia 31 71                                                                                                | ţ                                                            | $\bullet$<br>60                                 |
|                   |                      | $\overline{1}$                 | $^{14}$                                                          | Nov 21- 61                                                                                               | ,                                                            | $\bullet$                                       |
|                   |                      | ı,                             | $\sqrt{2}$                                                       | Niskat-H                                                                                                 | ä                                                            | 80                                              |
|                   |                      | ä<br>þ                         | 36<br>37                                                         | Niki 11 - 40                                                                                             | ý,                                                           | $\bullet$                                       |
|                   |                      | $\,$                           | 18                                                               | $Na46 - 36$<br>Nia 31 11                                                                                 | ä<br>ý.                                                      | 80<br>$\bullet$                                 |
|                   |                      | q                              | 19                                                               | $N(x, 2)$ - 11                                                                                           | 7                                                            | $\overline{\bullet}$                            |
|                   |                      | 36                             | 41                                                               | Niw to - #                                                                                               | ī                                                            | $\overline{\mathbf{0}}$                         |
|                   |                      |                                |                                                                  | Tabel Data Detail Kriteria Nilai Tes Matematika                                                          |                                                              |                                                 |
|                   |                      | $\mathbf{N} \bullet$           | <b>ID Dout Kravela</b>                                           | Nama Doral Kritovia<br>ost us                                                                            | Niki Boall Kriteria<br>- 11                                  | opt<br>$\bullet$                                |
|                   |                      | 7                              | ø                                                                | 100 C . C                                                                                                | ä                                                            | <b>OB</b>                                       |
|                   |                      | ×,                             | $\epsilon x$                                                     | $N\bar{0}$ at $12\times 12$                                                                              | ı                                                            | <b>OO</b>                                       |
|                   |                      | $\bar{4}$<br>ż                 | i4<br>is.                                                        | $\frac{1}{2} \sum_{i=1}^n Y_i^i \cdot \phi_i^i$<br>Nia 41 St                                             | ,<br>ś                                                       | 80                                              |
|                   |                      | $\overline{\phantom{a}}$       | 16                                                               | NAV 51-74                                                                                                | ï                                                            | 80<br>80                                        |
|                   |                      | $\lambda$                      | $\omega$                                                         | $89943 - 38$                                                                                             | ú                                                            | 00                                              |
|                   |                      | ¥                              | 48                                                               | Nie 11 - 21                                                                                              | ł                                                            | $\bullet$                                       |
|                   |                      | 5<br>10                        | ø<br>20                                                          | $204.25 - 11$<br>Nocti $\theta$                                                                          | $\overline{a}$<br>ì.                                         | $\bullet$<br>00                                 |
|                   |                      |                                |                                                                  |                                                                                                    |                                                              |                                                 |
|                   |                      | N,                             | œ                                                                | Tabel Data Detail Kriteria Nilai Tes Praktek Komputer                                                    |                                                              | $\ddot{\mathbf{c}}$                             |
|                   |                      | j,                             | $\bar{z}1$                                                       | Nike 100 - 91                                                                                            | 10                                                           | $\bullet$                                       |
|                   |                      | $\ddot{\phantom{a}}$           | 22                                                               | $\operatorname{Naa32-16}$                                                                                | ,                                                            | $\bullet$                                       |
|                   |                      | s<br>ł                         | ś3<br>14                                                         | $N(x)$ : 7<br>10m 11 - et                                                                                | ś                                                            | 60<br>$\bullet$                                 |
|                   |                      | $\boldsymbol{5}$               | $\scriptstyle\rm 32$                                             | $50242 - 10$                                                                                             | à,                                                           | <b>OO</b>                                       |
|                   |                      | $\dot{q}$                      | $\tilde{z}\tilde{q}$                                             | $N_{\rm DM}^2$ (1 - 4)                                                                                   | ş                                                            | $\bullet$                                       |
|                   |                      | ÿ                              | $\overline{\mathcal{L}}$                                         | Nia 11 21                                                                                                | ×                                                            | $\bullet$                                       |
|                   |                      | a.<br>$\hat{g}$                | $\approx$<br>$\mathcal{A}$                                       | $868.32\cdot 21$<br>Nia 11 - 11                                                                          | $\overline{\mathbf{a}}$<br>ý,                                | $\bullet$<br>$\overline{\bullet}$               |
|                   |                      | 10                             | w                                                                | $\frac{1}{2}$ and $\frac{1}{2}$ is $\frac{1}{2}$ .                                                       | ï                                                            | 60                                              |
|                   |                      |                                |                                                                  | Tabel Data Detail Kriteria Peringkat Rapor                                                               |                                                              |                                                 |
|                   |                      | $N_{\rm B}$                    | <b>ID Date Krise</b>                                             | $\frac{1}{2}$ Nama Di                                                                                    | <b>Boothers</b>                                              | ope                                             |
|                   |                      | $\mathbf{I}$<br>$\overline{z}$ | $\hbar1$<br>62                                                   | Periodas 1-1<br>Periodat 6 - 10                                                                          | ¢,<br>$\bar{\ell}$                                           | $\bullet$<br>$\bullet$                          |
|                   |                      | ä                              | ü                                                                | Periodal 11 - 12                                                                                         | ś                                                            | $\bullet$                                       |
|                   |                      | $\cdot$ 1                      | $\omega$                                                         | Paughir 14 10                                                                                            | s)                                                           | 80                                              |
|                   |                      | \$                             | 85.                                                              | Pengta 31-25                                                                                             | 1                                                            | 80                                              |
|                   |                      | À<br>$\overline{\overline{t}}$ | m<br>ov                                                          | Meisphitch - St<br>.<br>Najadat 31 + 25                                                                  | ï<br>ī                                                       | $\overline{\bullet}$<br>$\overline{\mathbf{0}}$ |
|                   |                      | $\,$ $\,$                      |                                                                  | Perinskal 26 - 40                                                                                        |                                                              | 80                                              |

**Gambar 5.10 Halaman Tabel Data Detail Kriteria**

#### 11. Halaman Melihat Penentuan Jurusan

Halaman melihat penentuan jurusan menampilkan data perhitungan penilaian siswa berdasarkan kriteria yang digunakan dengan metode *profile matching* dan menampilkan hasil akhir siswa untuk penentuan jurusan. Gambar 5.11 melihat penentuan jurusan merupakan hasil implementasi dari rancangan pada Gambar 4.33.

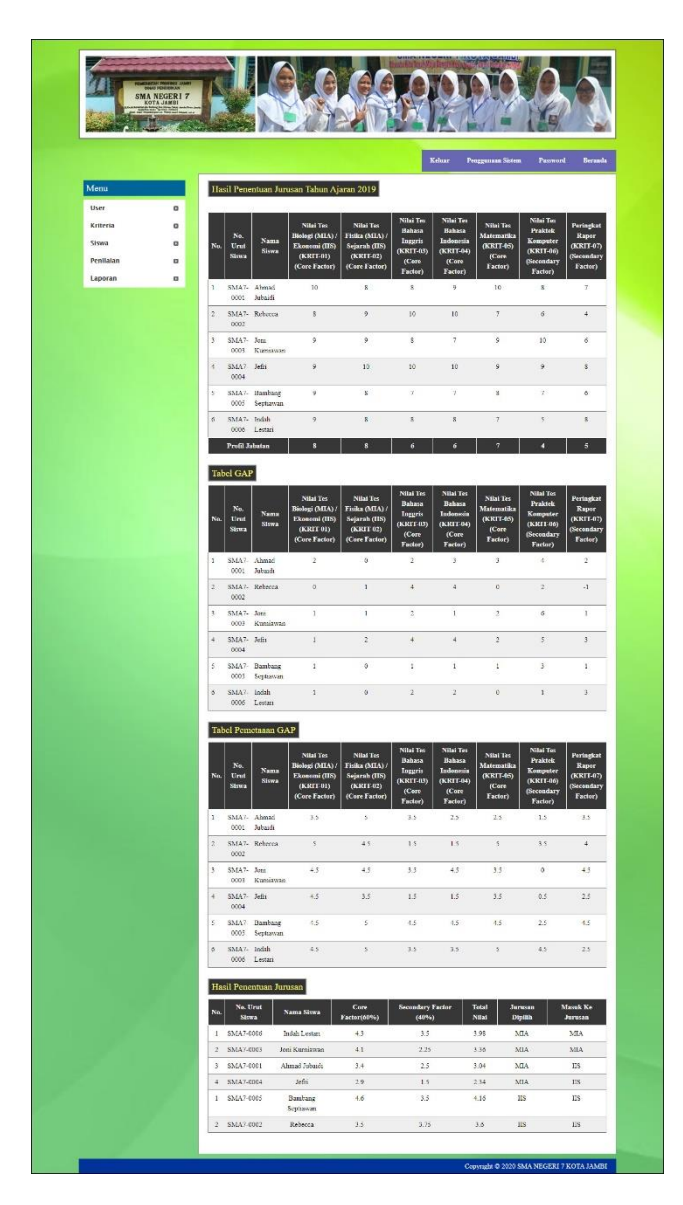

**Gambar 5.11 Halaman Melihat Penentuan Jurusan**

# **5.2 PENGUJIAN**

Uji coba dilakukan pada komputer milik penulis, yang telah disebutkan speksifikasinya pada bab sebelumnya. Adapun kebutuhan perangkat keras dan perangkat lunak minimal komputer yang dimiliki agar sistem dapat berjalan secara optimal adalah:

- 1. Satu unit laptop asus dengan spesifikasi *Harddisk* 750 GB, *Processor Intel Core* i5*-*2430M *2.4*Ghz, VGA 2GB, dan RAM 4GB
- 2. *Mouse* dan *Keyboard*
- 3. Printer Canon MX 510E

Pada tahap ini dilakukan pengujian menggunakan metode *black box testing* dimana penulis melakukan pengecekan hasil keluaran dari aplikasi dan apabila hasil keluar tidak sesuai atau terjadi kesalahan maka penulis melakukan pengujian agar hasil keluar dari aplikasi sesuai dengan hasil yang diharapkan. Untuk lebih jelasnya dapat dapat dilihat sebagai berikut :

| No.          | <b>Deskripsi</b>        | <b>Prosedur</b><br>Pengujian | <b>Masukan</b>                                                                                         | Keluaran yang<br><b>Diharapkan</b>                                        | Hasil yang<br>didapat                                             | Kesimpulan |
|--------------|-------------------------|------------------------------|----------------------------------------------------------------------------------------------------|---------------------------------------------------------------------------|-------------------------------------------------------------------|------------|
| $\mathbf{1}$ | Pengujian<br>pada login | Menjalankan<br>sistem        | Menginput:<br>- Nama user $=$<br>"admin"<br>$-$ Password $=$<br>"admin"<br>- Tahun ajaran<br>$= 2017'$ | Menuju ke<br>halaman<br>beranda                                           | Menuju ke<br>halaman<br>beranda                                   | Baik       |
| 2            | Pengujian<br>pada login | Menjalankan<br>sistem        | Menginput :<br>- Nama user $=$<br>"tes"<br>$-$ Password $=$<br>"tes"<br>- Tahun ajaran<br>$= 2017'$    | Menampilkan<br>pesan "nama<br>tes atau<br><i>password</i> and a<br>salah" | Menampilkan<br>pesan "nama<br>tes atau<br>password anda<br>salah" | Baik       |

**Tabel 5.1 Tabel Pengujian** *Login*

| No.          | <b>Deskripsi</b>                                              | <b>Prosedur</b><br>Pengujian                                                                     | <b>Masukan</b>                          | Keluaran yang<br><b>Diharapkan</b>                         | <b>Hasil</b> yang<br>didapat                                   | Kesimpulan |
|--------------|---------------------------------------------------------------|--------------------------------------------------------------------------------------------------|-----------------------------------------|------------------------------------------------------------|----------------------------------------------------------------|------------|
| $\mathbf{1}$ | Pengujian<br>pada<br>mengubah<br>data<br>persentase<br>factor | - Menjalankan<br>sistem<br>- Login sebagai<br>admin<br>- Mengklik menu<br>input data<br>kriteria | Menginput<br>data ubahan                | Menampilkan<br>pesan "Anda<br>behasil<br>mengubah<br>data" | Menampilk<br>an pesan<br>"Anda<br>behasil<br>mengubah<br>data" | Baik       |
| 2            | Pengujian<br>pada<br>mengubah<br>data<br>persentase<br>factor | - Menjalankan<br>sistem<br>- Login sebagai<br>admin<br>- Mengklik menu<br>input data<br>kriteria | Data ubah ada<br>yang belum<br>terinput | Menampilkan<br>pesan "Data<br>belum terinput<br>semua"     | Menampilk<br>an pesan<br>"Data<br>belum<br>terinput<br>semua"  | Baik       |

**Tabel 5.2 Tabel Pengujian Mengubah Persentase Factor**

# **Tabel 5.3 Tabel Pengujian Mengelola Data User**

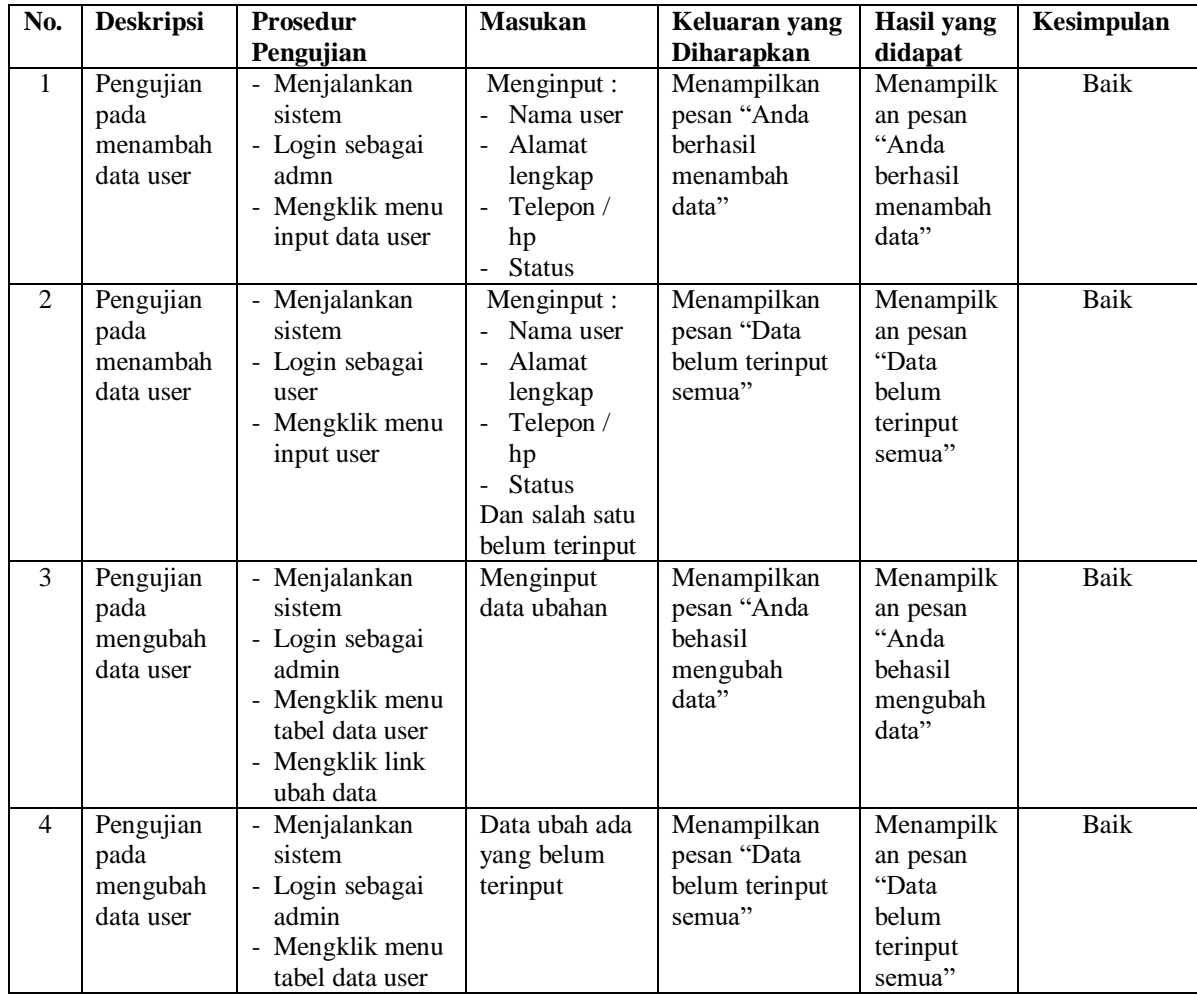

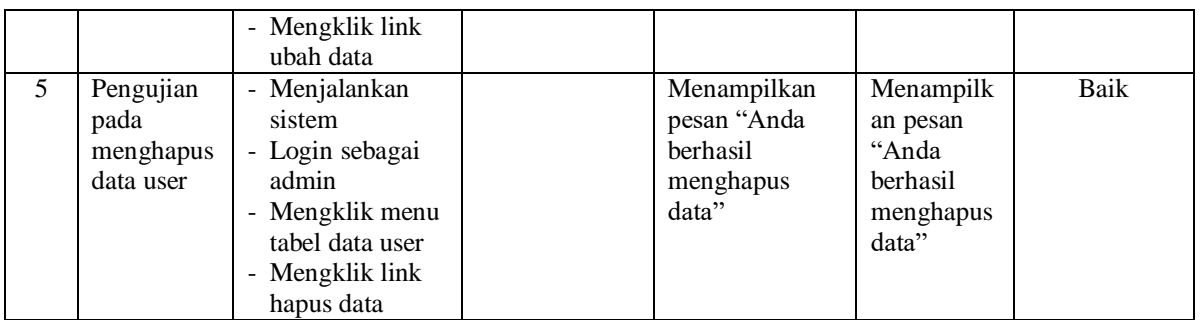

# **Tabel 5.4 Tabel Pengujian Mengelola Data Kriteria**

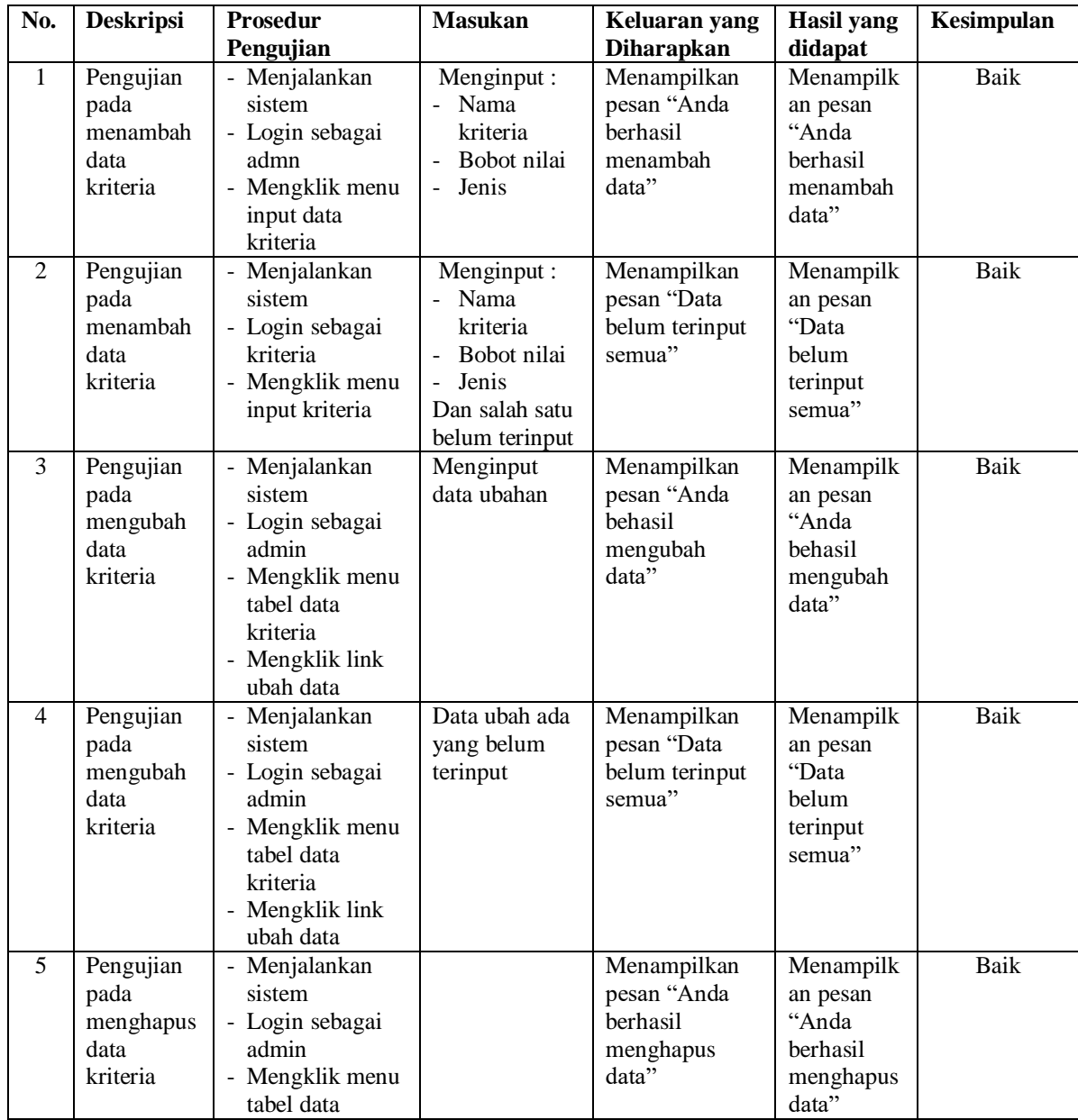

| kriteria<br>- Mengklik link<br>hapus data |  |  |  |  |
|-------------------------------------------|--|--|--|--|
|-------------------------------------------|--|--|--|--|

**Tabel 5.5 Tabel Pengujian Mengelola Data Detail kriteria**

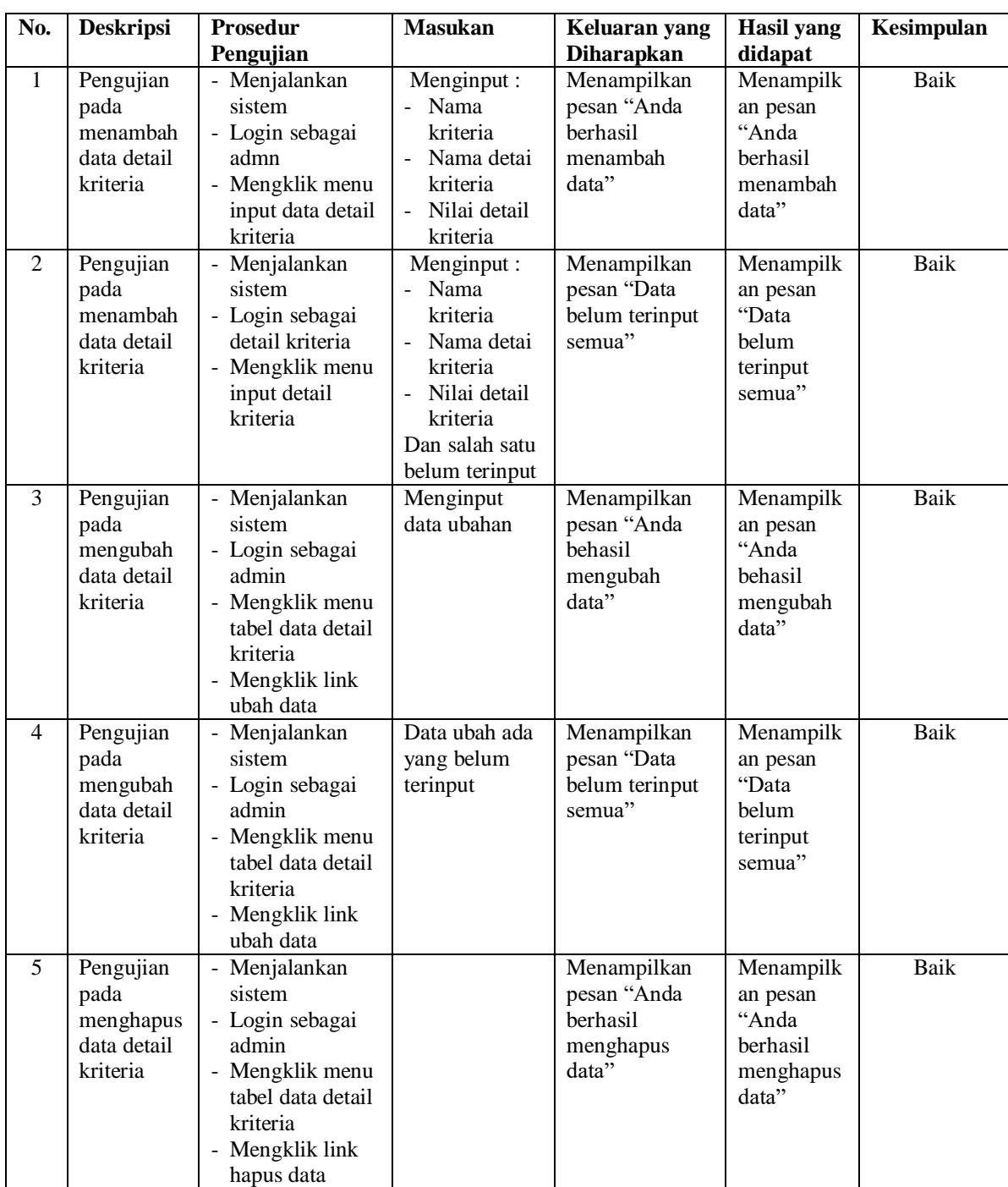

| No.          | <b>Deskripsi</b> | <b>Prosedur</b>  | <b>Masukan</b> | Keluaran yang     | <b>Hasil</b> yang | Kesimpulan  |
|--------------|------------------|------------------|----------------|-------------------|-------------------|-------------|
|              |                  | Pengujian        |                | <b>Diharapkan</b> | didapat           |             |
| $\mathbf{1}$ | Pengujian        | - Menjalankan    | Menginput :    | Menampilkan       | Menampilk         | Baik        |
|              | pada             | sistem           | - Nama siswa   | pesan "Anda       | an pesan          |             |
|              | menambah         | - Login sebagai  | Alamat         | berhasil          | "Anda             |             |
|              | data siswa       | admn             | lengkap        | menambah          | berhasil          |             |
|              |                  | - Mengklik menu  | - Email        | data"             | menambah          |             |
|              |                  | input data siswa | Telepon /      |                   | data"             |             |
|              |                  |                  | hp             |                   |                   |             |
|              |                  |                  | Jurusan        |                   |                   |             |
|              |                  |                  | dipilih        |                   |                   |             |
| 2            | Pengujian        | - Menjalankan    | Menginput :    | Menampilkan       | Menampilk         | Baik        |
|              | pada             | sistem           | Nama siswa     | pesan "Data       | an pesan          |             |
|              | menambah         | - Login sebagai  | Alamat         | belum terinput    | "Data             |             |
|              | data siswa       | siswa            | lengkap        | semua"            | belum             |             |
|              |                  | - Mengklik menu  | Email          |                   | terinput          |             |
|              |                  | input siswa      | Telepon /      |                   | semua"            |             |
|              |                  |                  | hp<br>Jurusan  |                   |                   |             |
|              |                  |                  | dipilih        |                   |                   |             |
|              |                  |                  | Dan salah satu |                   |                   |             |
|              |                  |                  | belum terinput |                   |                   |             |
| 3            | Pengujian        | - Menjalankan    | Menginput      | Menampilkan       | Menampilk         | <b>Baik</b> |
|              | pada             | sistem           | data ubahan    | pesan "Anda       | an pesan          |             |
|              | mengubah         | - Login sebagai  |                | behasil           | "Anda             |             |
|              | data siswa       | admin            |                | mengubah          | behasil           |             |
|              |                  | - Mengklik menu  |                | data"             | mengubah          |             |
|              |                  | tabel data siswa |                |                   | data"             |             |
|              |                  | - Mengklik link  |                |                   |                   |             |
|              |                  | ubah data        |                |                   |                   |             |
| 4            | Pengujian        | - Menjalankan    | Data ubah ada  | Menampilkan       | Menampilk         | Baik        |
|              | pada             | sistem           | yang belum     | pesan "Data       | an pesan          |             |
|              | mengubah         | - Login sebagai  | terinput       | belum terinput    | "Data             |             |
|              | data siswa       | admin            |                | semua"            | belum             |             |
|              |                  | - Mengklik menu  |                |                   | terinput          |             |
|              |                  | tabel data siswa |                |                   | semua"            |             |
|              |                  | - Mengklik link  |                |                   |                   |             |
|              |                  | ubah data        |                |                   |                   |             |
| 5            | Pengujian        | Menjalankan      |                | Menampilkan       | Menampilk         | Baik        |
|              | pada             | sistem           |                | pesan "Anda       | an pesan          |             |
|              | menghapus        | - Login sebagai  |                | berhasil          | "Anda             |             |
|              | data siswa       | admin            |                | menghapus         | berhasil          |             |
|              |                  | - Mengklik menu  |                | data"             | menghapus         |             |
|              |                  | tabel data siswa |                |                   | data"             |             |
|              |                  | - Mengklik link  |                |                   |                   |             |
|              |                  | hapus data       |                |                   |                   |             |

**Tabel 5.6 Tabel Pengujian Mengelola Data Siswa**

| No.          | <b>Deskripsi</b>                                   | <b>Prosedur</b>                                                                                                    | <b>Masukan</b>                                     | Keluaran yang                                               | Hasil yang                                                      | <b>Kesimpulan</b> |
|--------------|----------------------------------------------------|----------------------------------------------------------------------------------------------------|----------------------------------------------------|-------------------------------------------------------------|-----------------------------------------------------------------|-------------------|
|              |                                                    | Pengujian                                                                                                    |                                                    | <b>Diharapkan</b>                                           | didapat                                                         |                   |
| $\mathbf{1}$ | Pengujian<br>pada<br>menambah<br>data<br>penilaian | - Menjalankan<br>sistem<br>- Login sebagai<br>admn<br>- Mengklik menu<br>input data<br>penilaian                                                              | Menginput<br>nama siswa<br>berdasarkan<br>kriteria | Menampilkan<br>pesan "Anda<br>berhasil<br>menambah<br>data" | Menampilk<br>an pesan<br>"Anda<br>berhasil<br>menambah<br>data" | Baik              |
| 2            | Pengujian<br>pada<br>mengubah<br>data<br>penilaian | Menjalankan<br>sistem<br>- Login sebagai<br>admin<br>Mengklik menu<br>$\sim$<br>tabel data<br>penilaian<br>- Memilih nama<br>siswa<br>Mengklik<br>tombol cari | Menginput<br>data ubahan                           | Menampilkan<br>pesan "Anda<br>behasil<br>mengubah<br>data"  | Menampilk<br>an pesan<br>"Anda<br>behasil<br>mengubah<br>data"  | Baik              |

**Tabel 5.7 Tabel Pengujian Mengelola Data Penilaian**

#### **5.3 ANALISIS HASIL YANG DICAPAI OLEH SISTEM**

Analisis hasil yang dicapai oleh sistem pendukung keputusan penentuan jurusan pada SMA Negeri 7 Kota Jambi, antara lain :

- 1. Sistem yang dirancang mempercepat proses pengambilan keputusan untuk penentuan jurusan dan juga dapat memberikan referensi ataupun acuan penentuan jurusan MIA ataupun IIS untuk masing-masing siswa
- 2. Sistem juga membantu pengolahan data siswa, data kriteria dan data penilaian siswa secara terkomputerisasi sehingga dapat memberikan informasi yang cepat dan tepat serta memberikan laporan hasil penentuan jurusan menggunakan metode *profile matching*

Adapun kelebihan dari sistem baru ini adalah sebagai berikut :

- 1. Sistem dapat menghitung sendiri hasil penentuan jurusan dan langsung memberikan hasil penentuan jurusan siswa yang masuk ke MIA ataupun IIS sesuai dengan kuota pada SMA Negeri 7 Kota Jambi
- 2. Sistem juga dapat menyimpan hasil penentuan jurusan dengan menggunakan database MySQL sehingga sekolah dapat melihat kembali hasil yang telah dihitung oleh sistem.

Dan kekurangan dari sistem baru ini adalah belum adanya fitur yang dapat menampilkan informasi perbandingan setiap tahunnya untuk minat siswa masuk ke jurusan MIA atau IIS